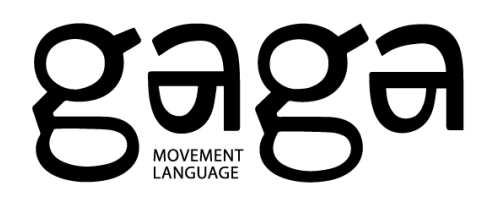

## **Gaga App Set Up Guide**

After you purchase your pass for Gaga classes at Suzanne Dellal on Gaga's [website,](https://www.gagapeople.com/en/gaga-at-suzanne-dellal-2/) follow these steps:

1) Open the mail from Gaga at noreply@arboxmail.com. The subject line is in ברוכים הבאים :Hebrew The mail will look like this:

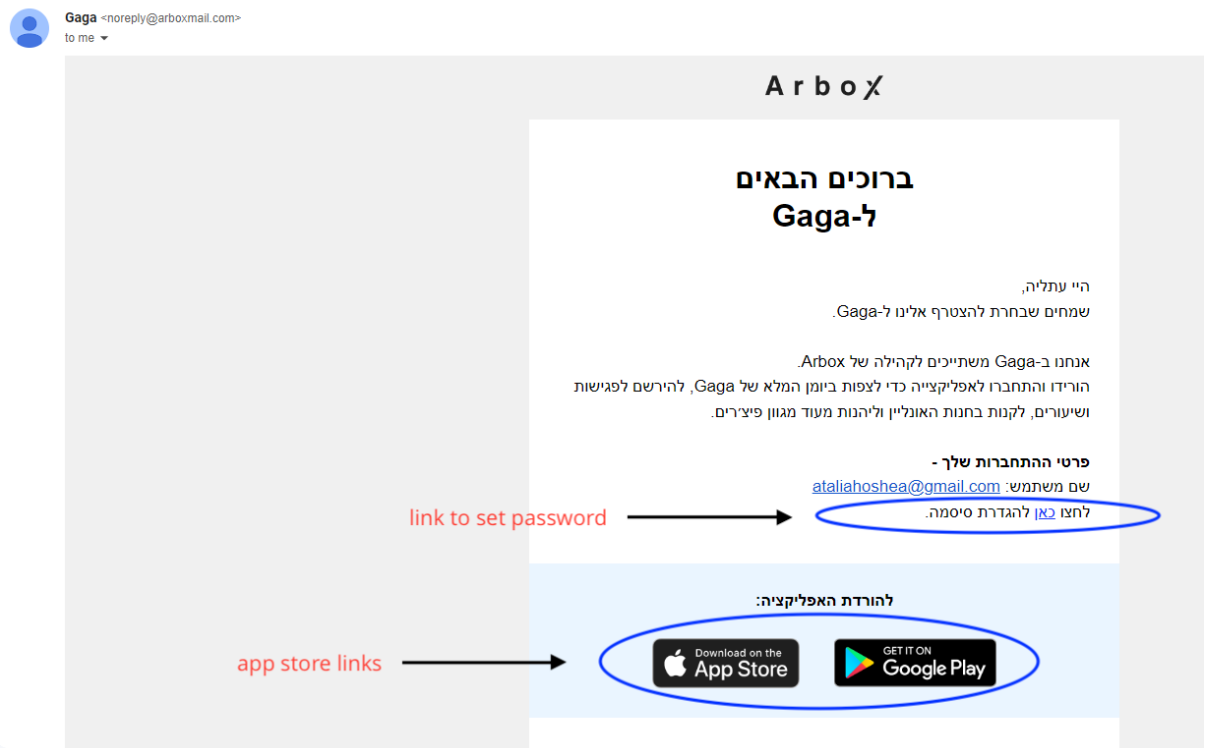

Click on the app store button to download the Gaga app.

2) In the above mail, click on the link to set your password (circled in the image above. You will be directed to this webpage:

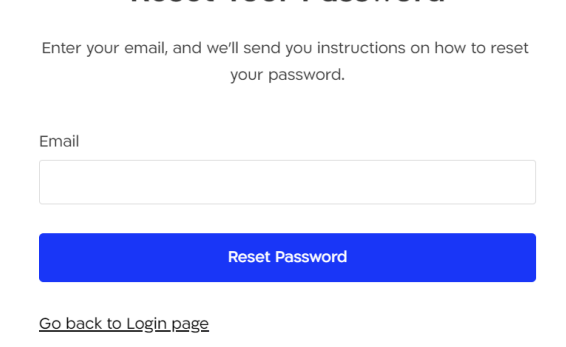

Reset Your Password

- 3) Enter your mail, which is your username. Click Reset Password, and check your
	- inbox for the following email from Arbox at noreply@arboxmail.com:

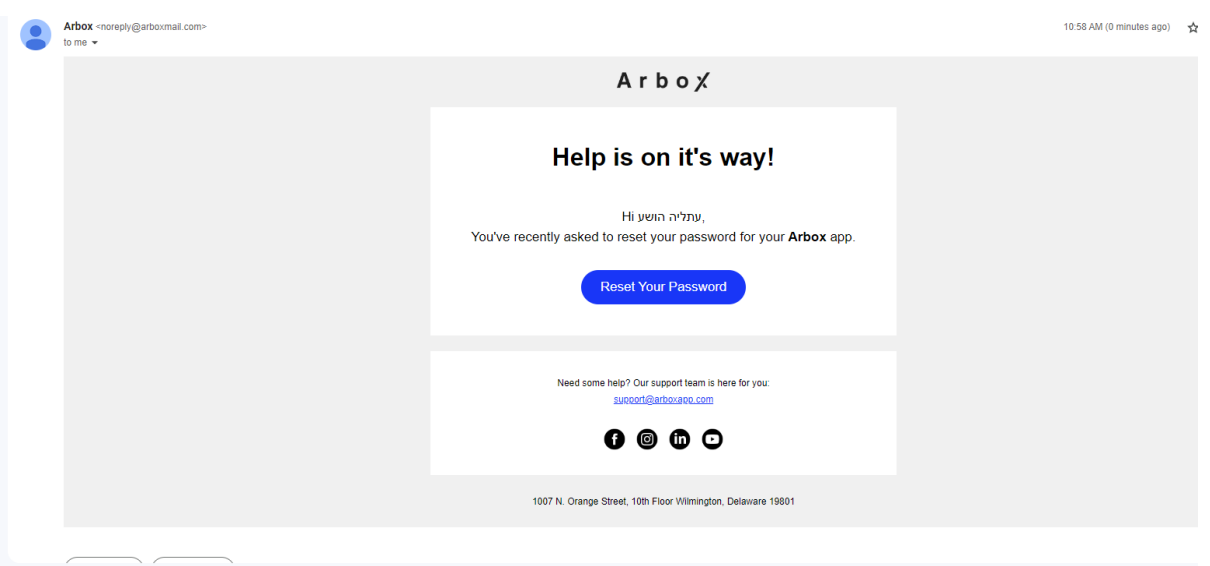

4) Click on Reset Your Password. You will be directed to the Gaga app to set your password.

Now you can connect to the app using your email as your username and your new password, and register for your classes.